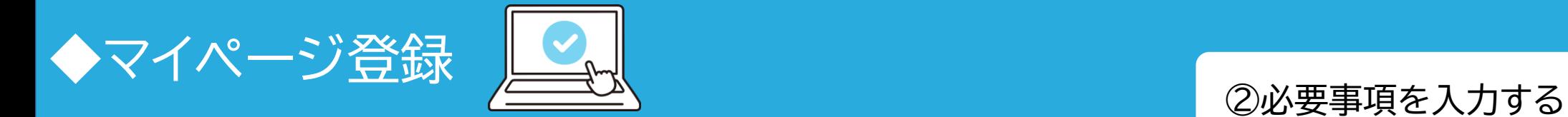

## ①手順書に記載のQRコードまたは 下記のURLにアクセスする

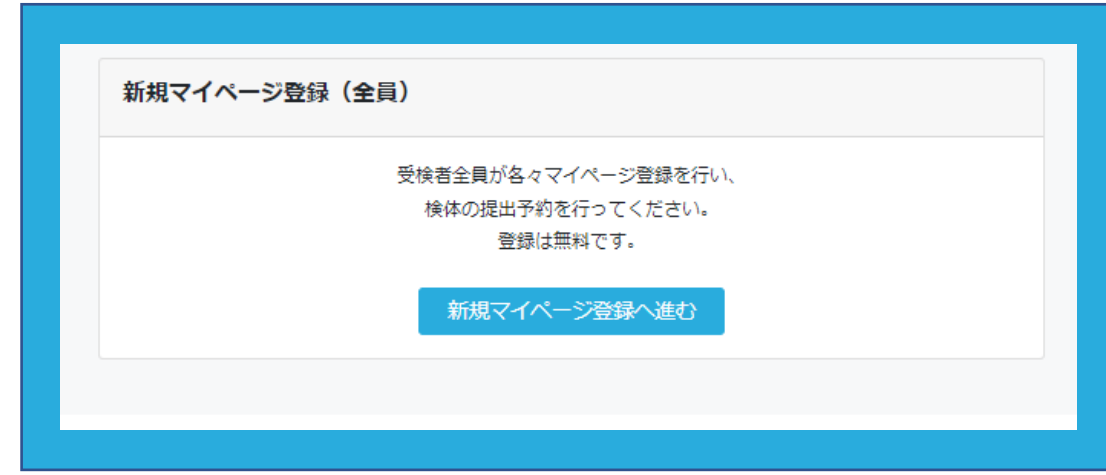

[▼マイページ新規登録はこちら](https://www.n-nose.com/mypage/login/) [マイページログイン・新規会員登録](https://www.n-nose.com/mypage/login/) | N-NOSE受付システム

### Mv N-NOSE (マイページ) 新規登録

受検される方の情報をご入力ください。

#### My N-NOSEの登録は受検者本人であり、第三者の代理での登録は認めておりません。

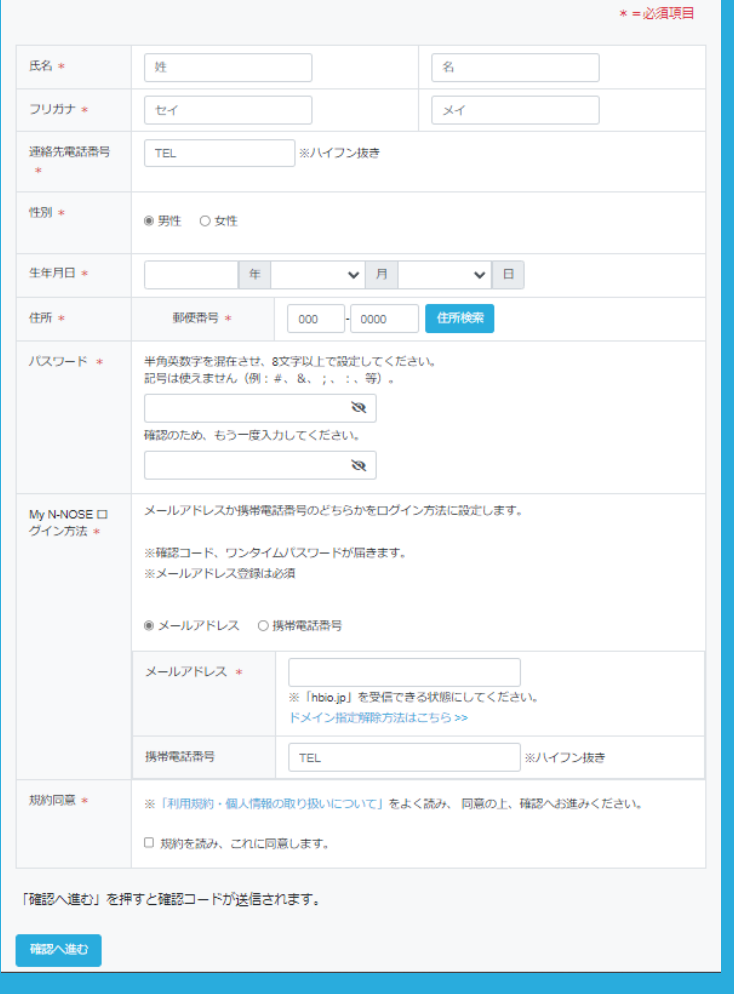

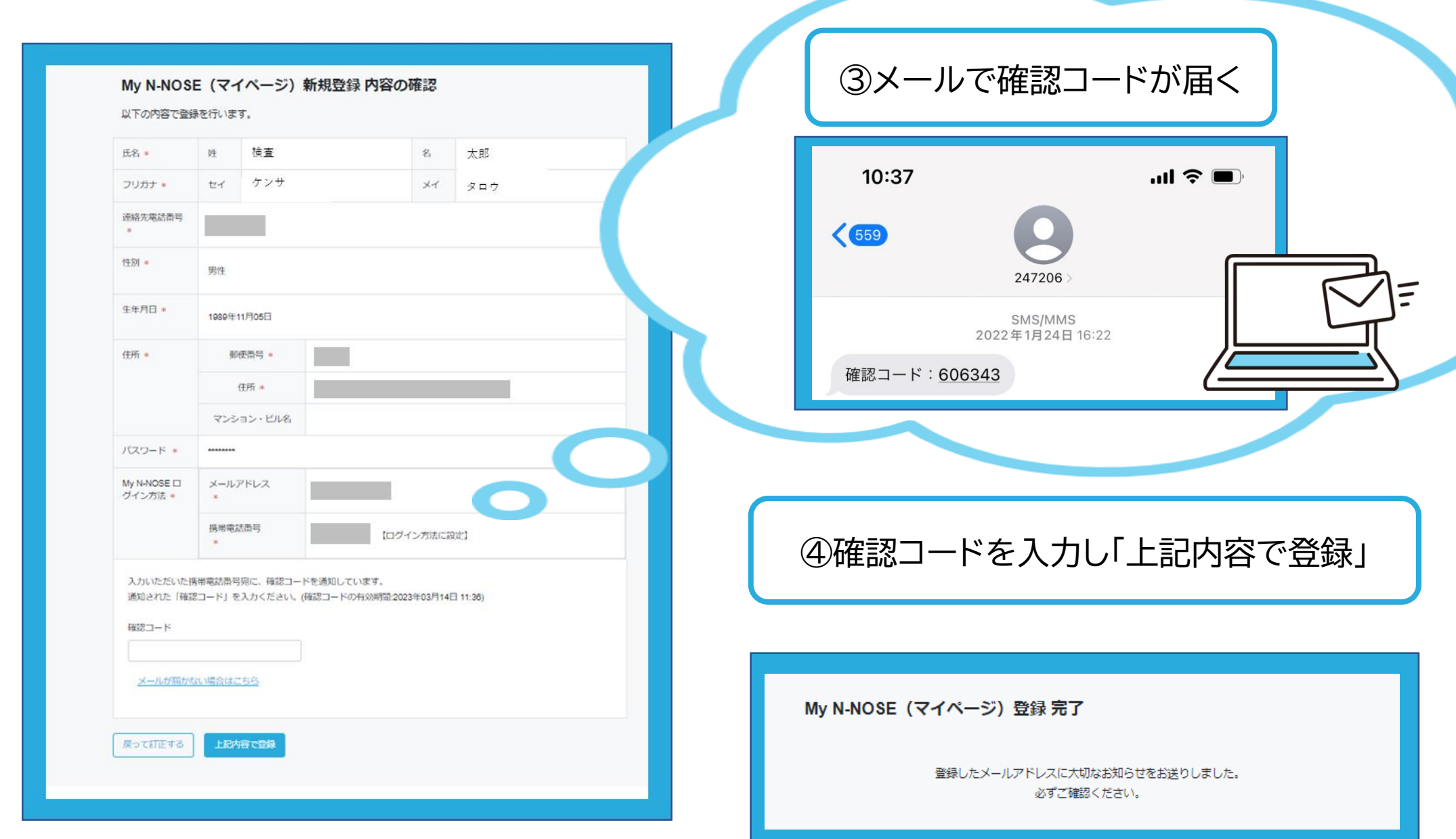

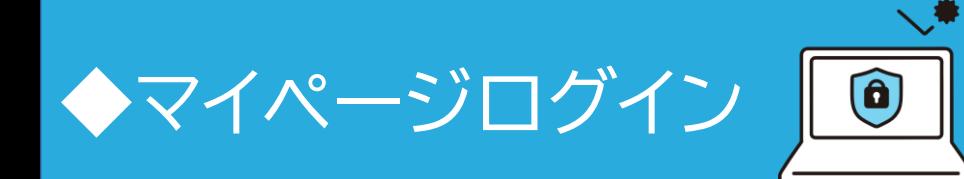

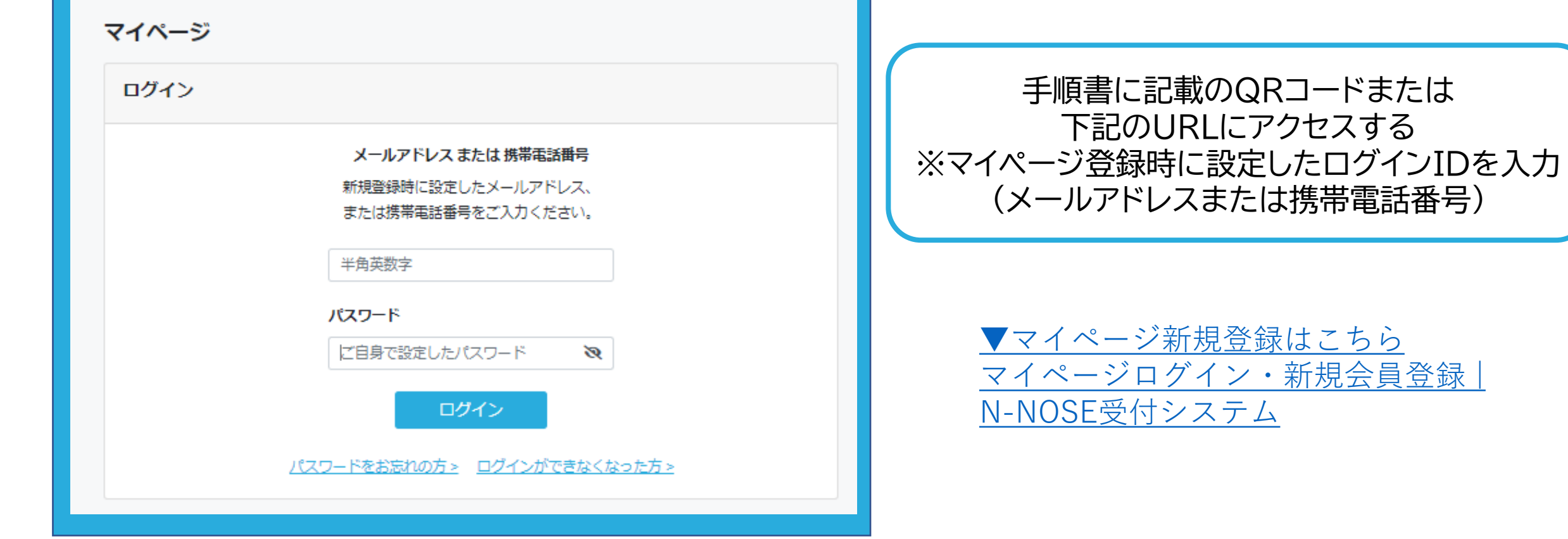

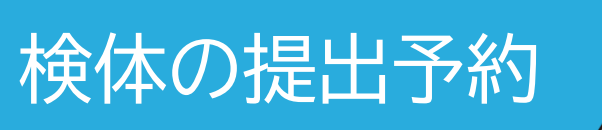

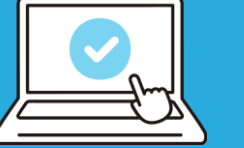

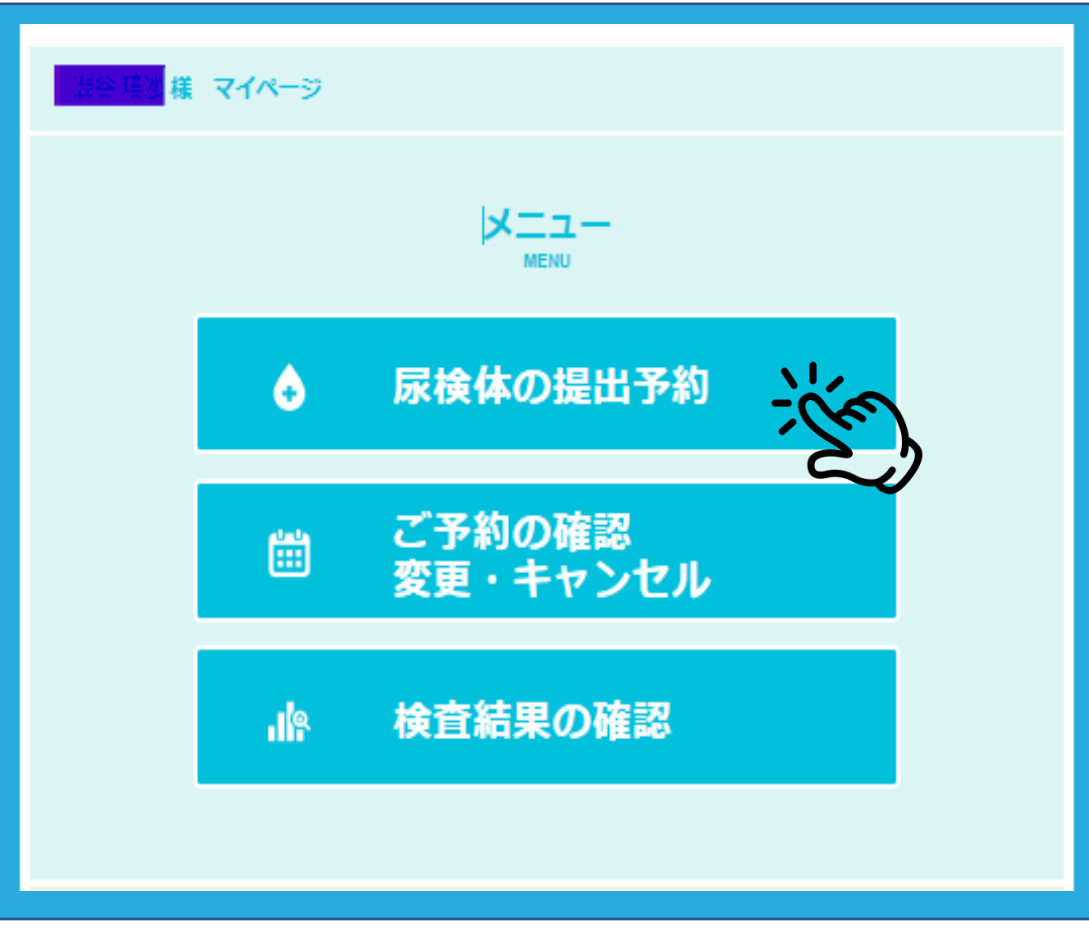

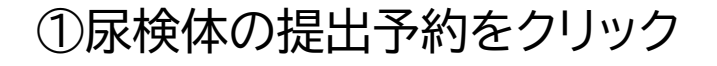

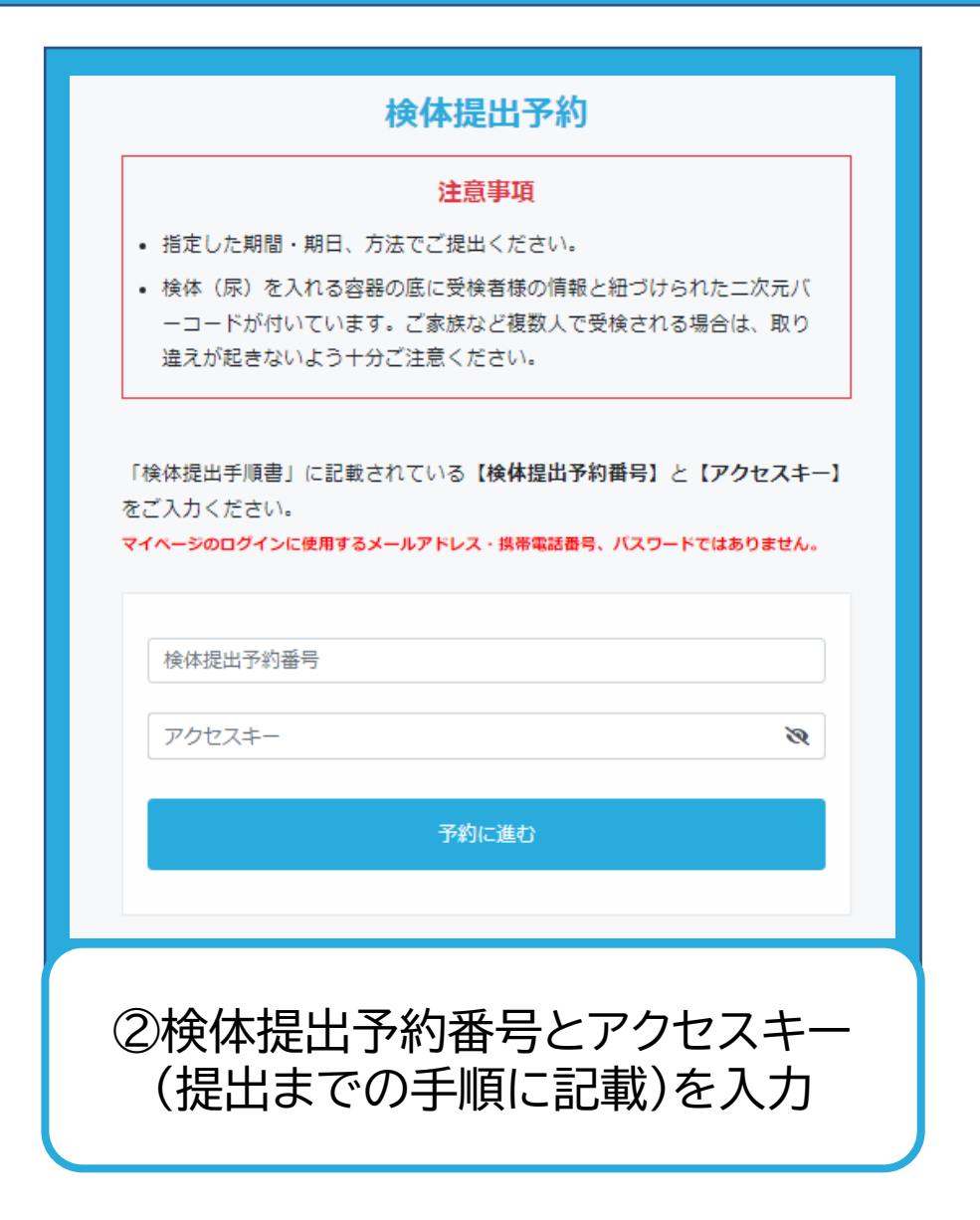

# **企業での回収の場合**

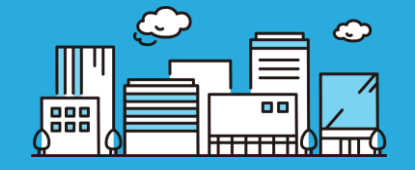

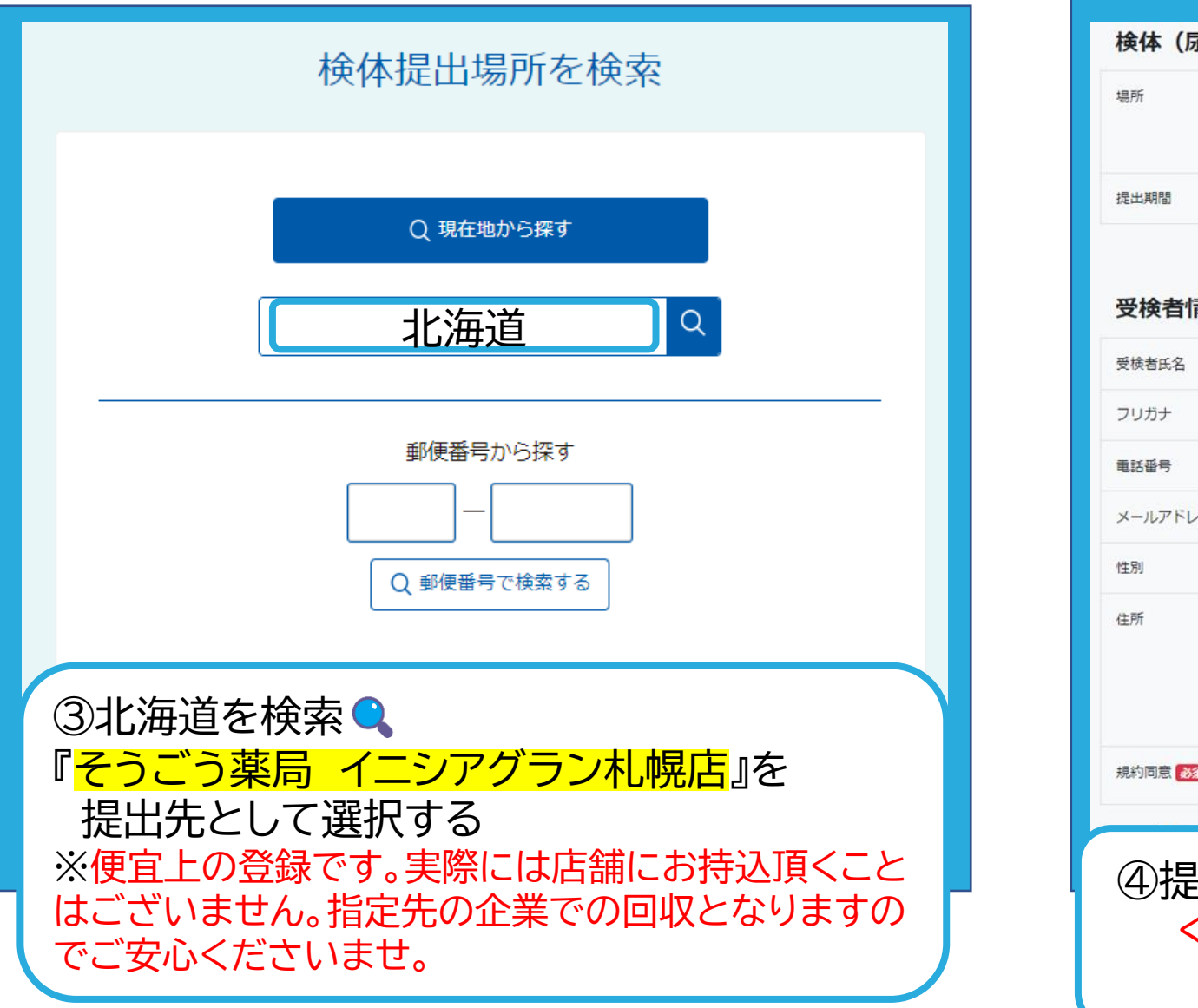

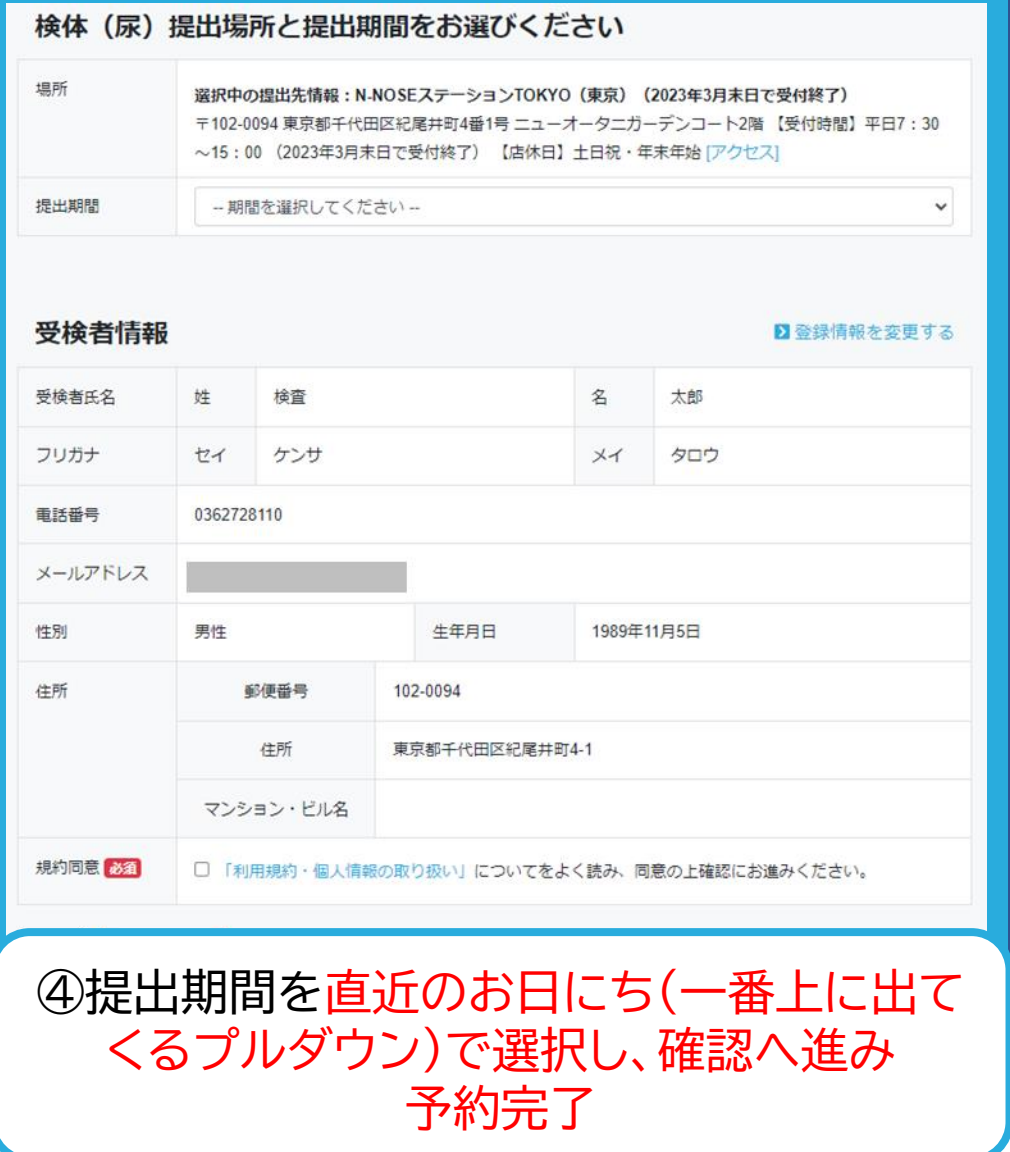